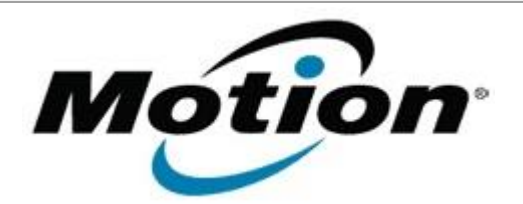

# Motion Computing Software Release Note

Name **Intel Active Management Technology Drivers for Windows 7**

File Name **Intel\_AMT\_8.1.30.1349.zip**

Release Date January 31, 2013

This Version  $8.1.30.1349$ 

Replaces Version All previous versions

Intended Users **Motion J3600 users**

Intended Product Motion J3600 Tablet PCs ONLY

File Size  $64$  MB

Supported Operating System Windows 7 (32-bit and 64-bit)

#### **Fixes in this Release**

 $N/A$ 

## **What's New In This Release**

• Initial release.

**Known Issues and Limitations**

 $N/A$ 

## **Installation and Configuration Instructions**

#### **To install AMT 8.1.30.1349, perform the following steps**:

- 1. Download the update and save to the directory location of your choice.
- 2. Unzip the file to a location on your local drive.
- 3. Double-click the installer (setup.exe) and follow the prompts.

## **Licensing**

Refer to your applicable end-user licensing agreement for usage terms.